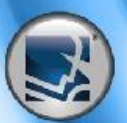

### **EXPIRITION Minforms Control Reference for PowerShell**

### **SAPIEN SSS PowerShell** STUDIO<sup>™</sup>

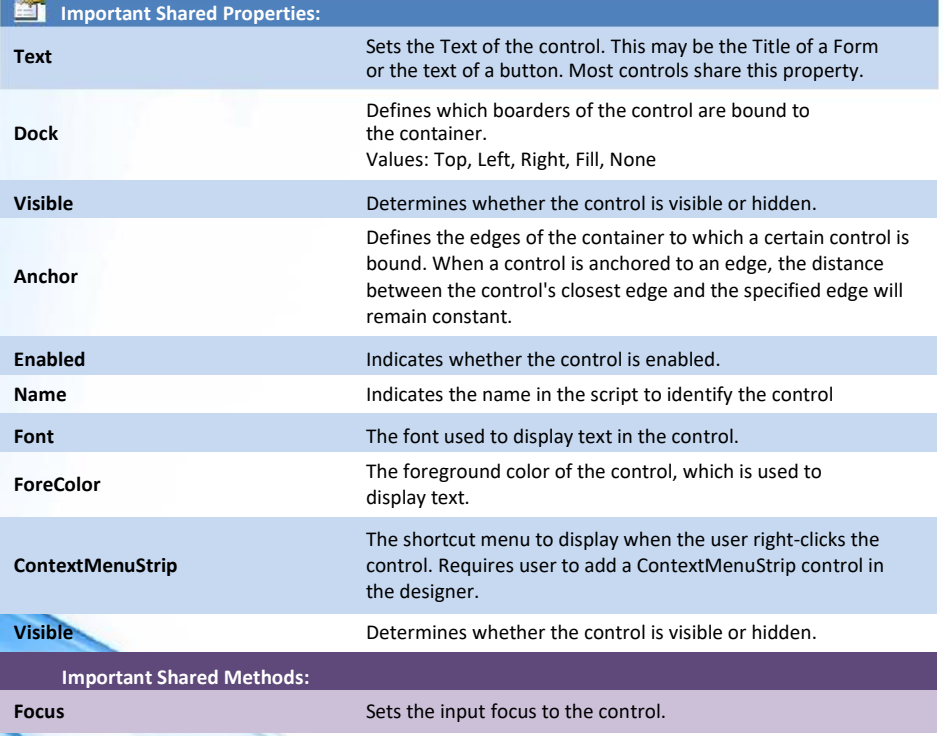

PowerShell Studio: Form Controls Quick Reference v1.1, SAPIEN Technologies, Inc. | Copyright © 2022 SAPIEN Technologies, Inc. All Rights Reserved 1

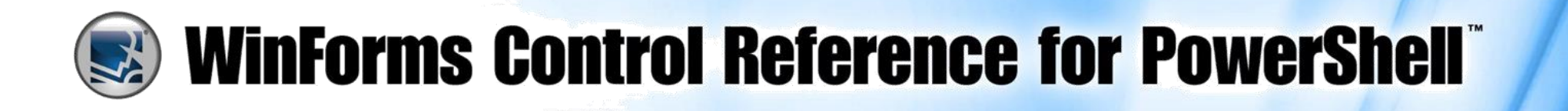

#### **Button**

#### button1

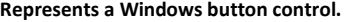

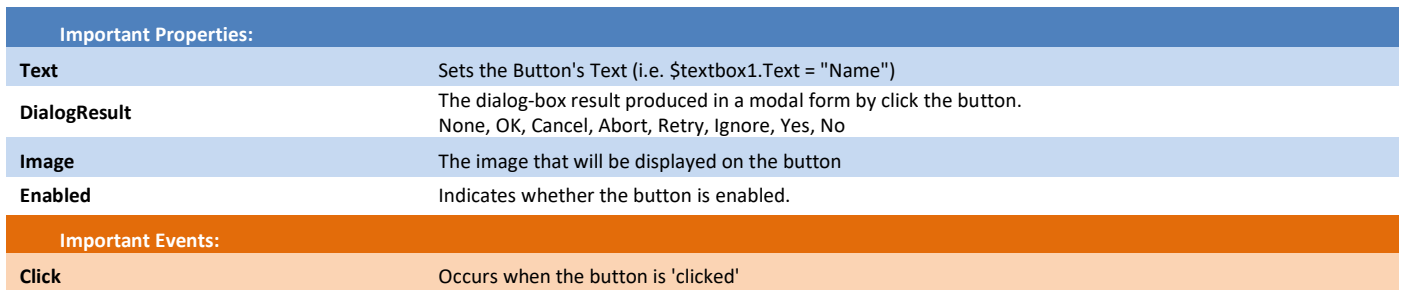

#### **CheckBox**

checkbox1

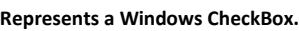

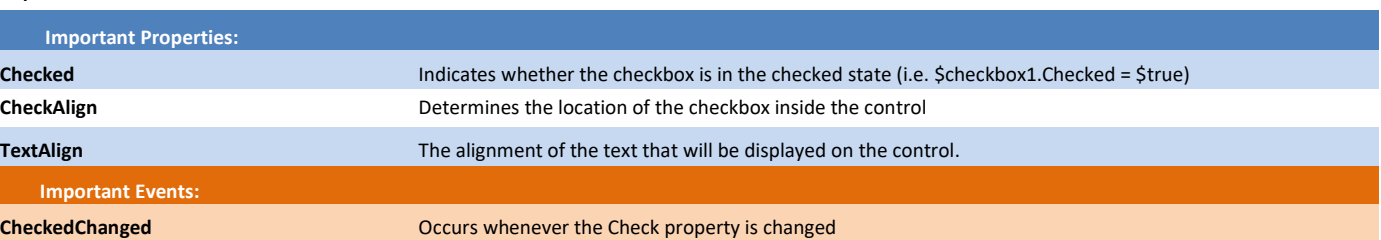

#### **CheckedListBox**

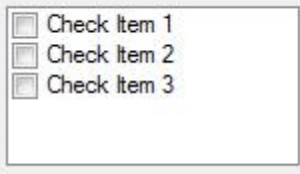

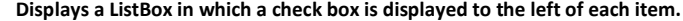

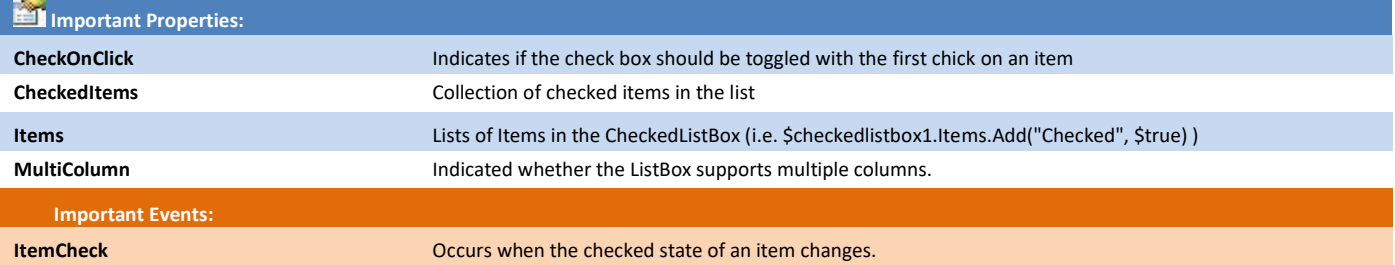

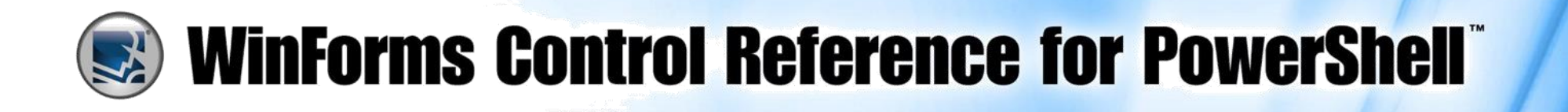

#### **ColorDialog**

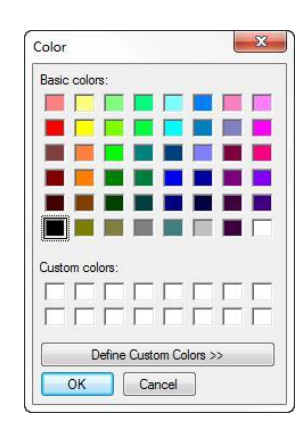

**ComboBox**

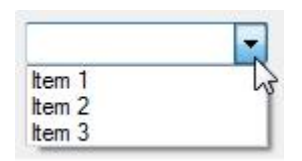

Represents a common dialog box that displays available colors along with controls that enable the user to define custom colors.

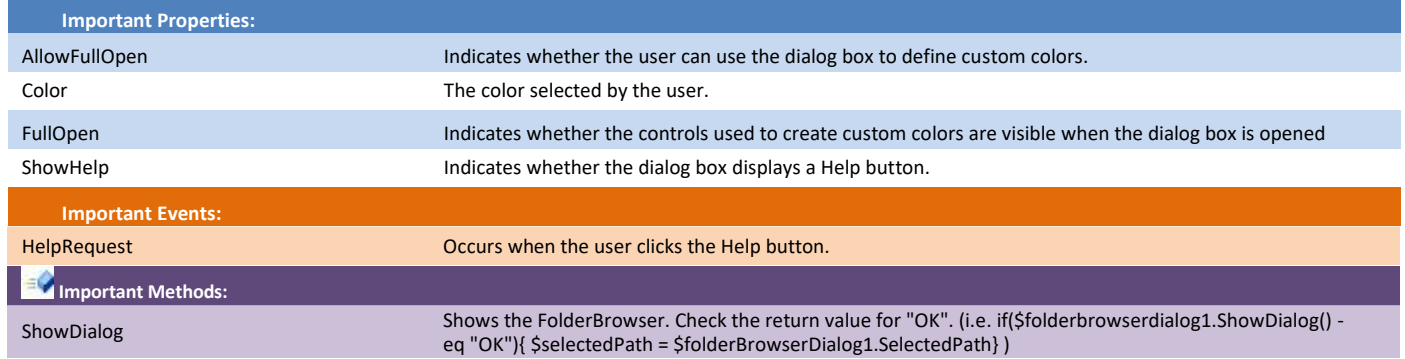

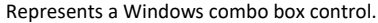

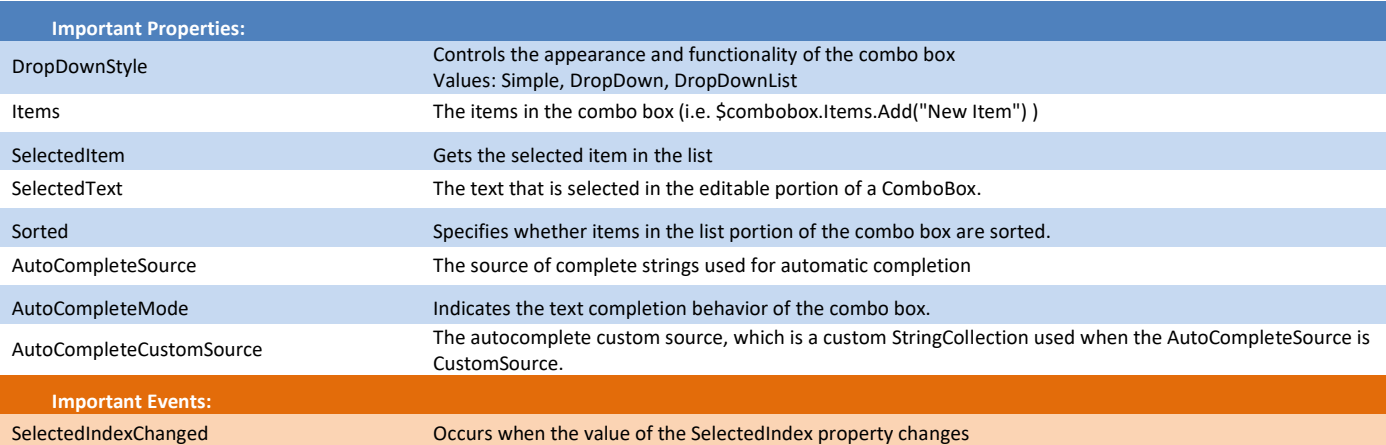

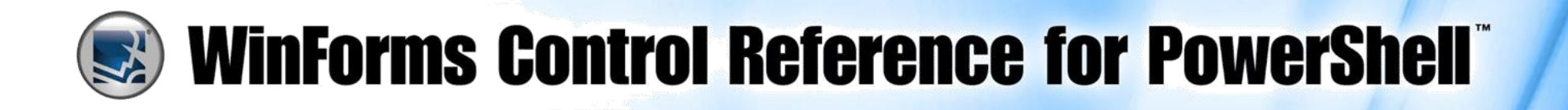

#### **ContextMenuStrip**

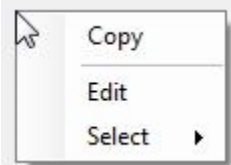

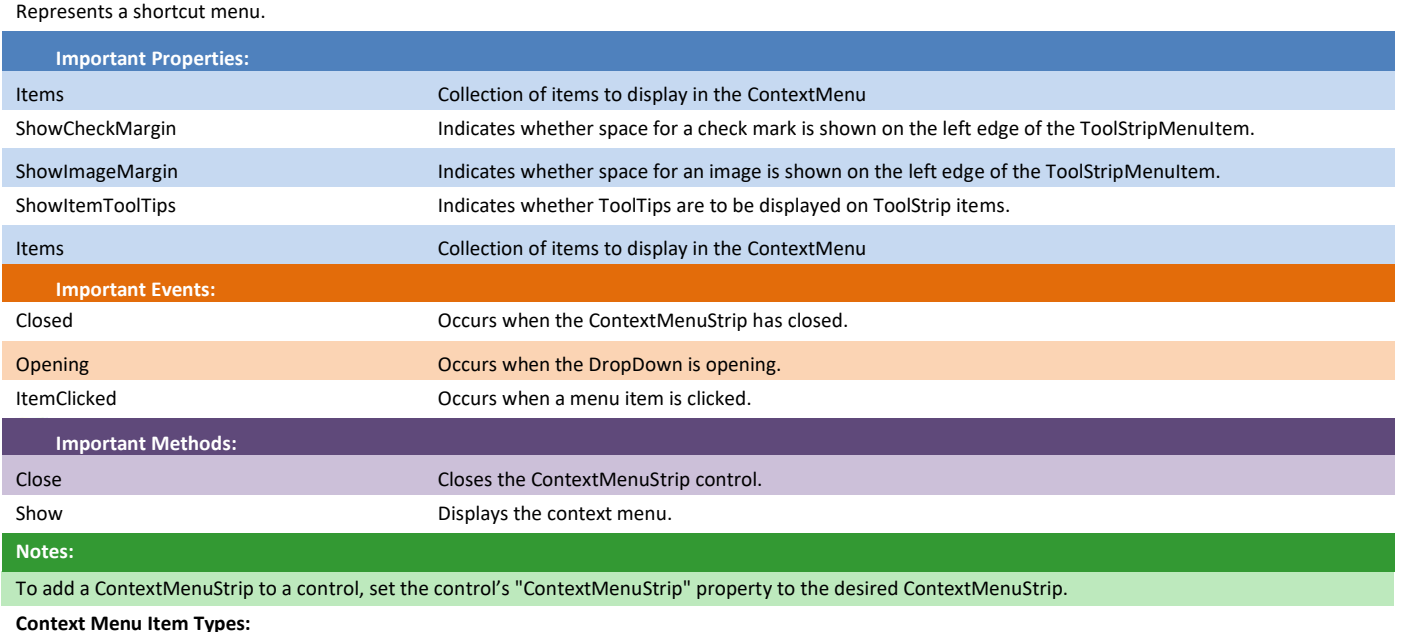

MenuItem - Is a selectable option displayed on a ContextMenuStrip.

ComboBox - Displays a combo box on a ContextMenuStrip.

TextBox - Displays a text box in a ContextMenuStrip which allows the user to enter text.

Separator - A static line used to group the drop-down items of the ContextMenuStrip control.

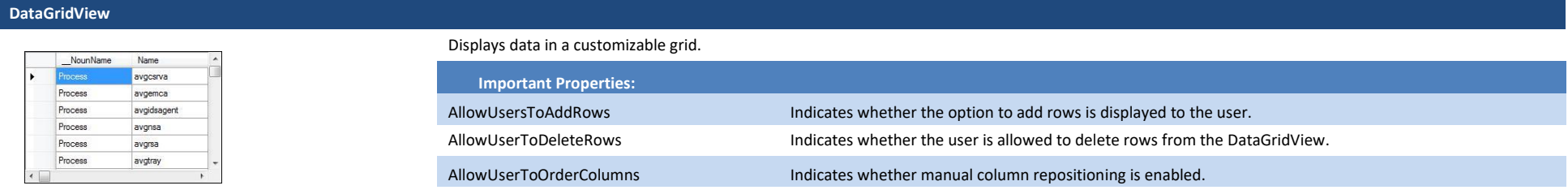

PowerShell Studio: Form Controls Quick Reference v1.1, SAPIEN Technologies, Inc. | Copyright © 2022 SAPIEN Technologies, Inc. All Rights Reserved 4

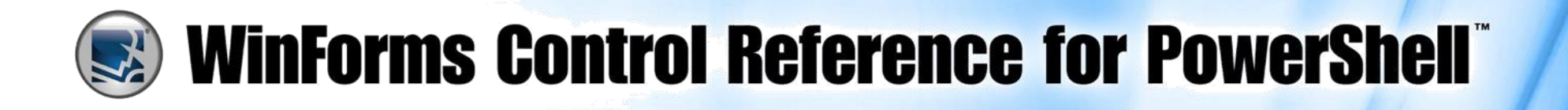

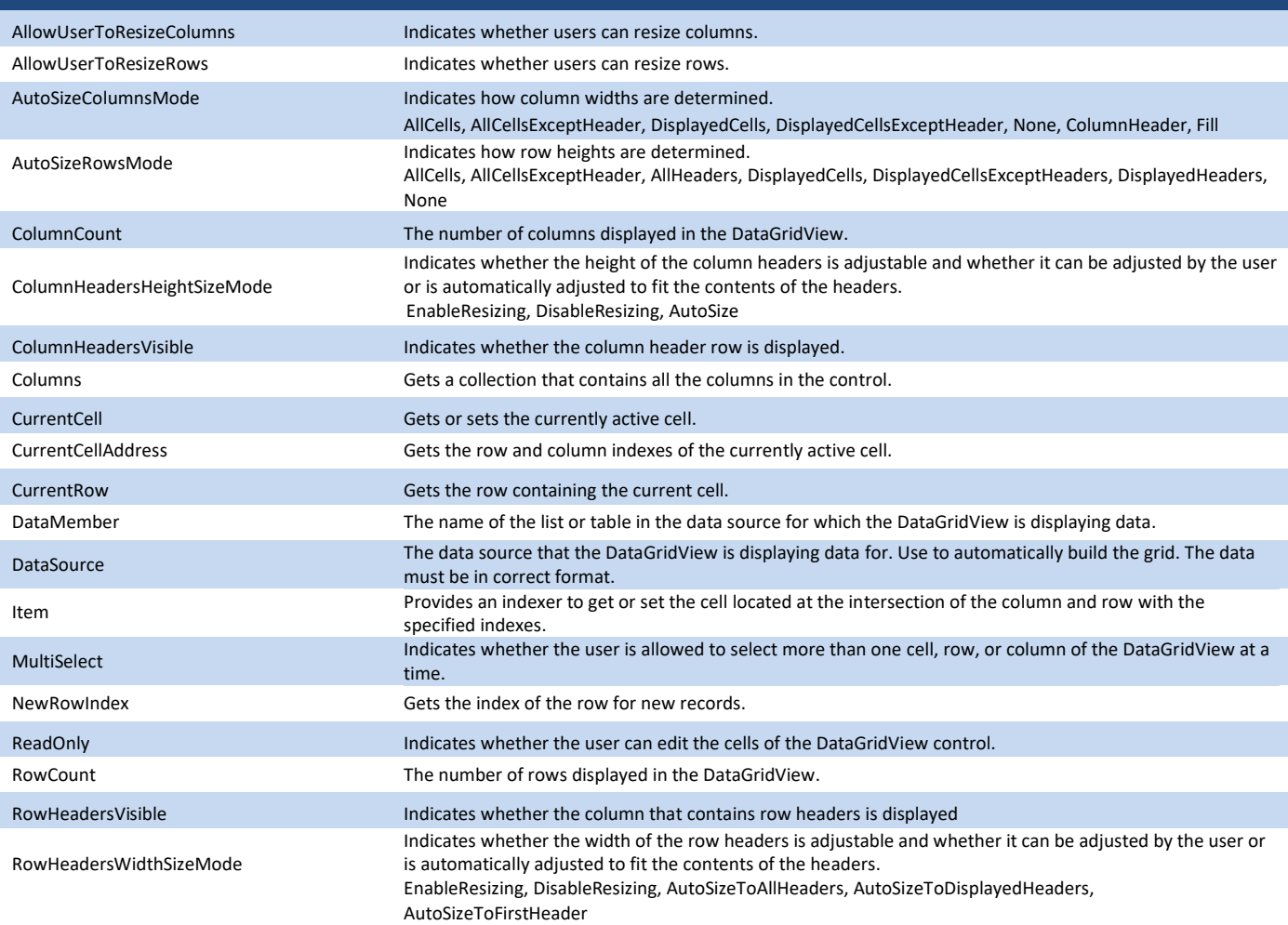

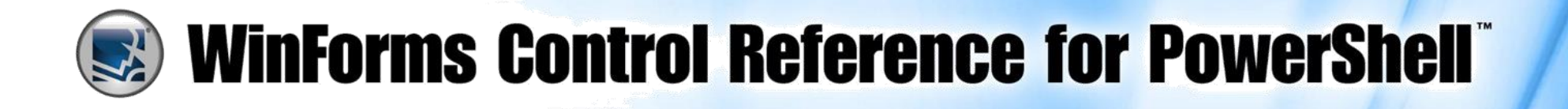

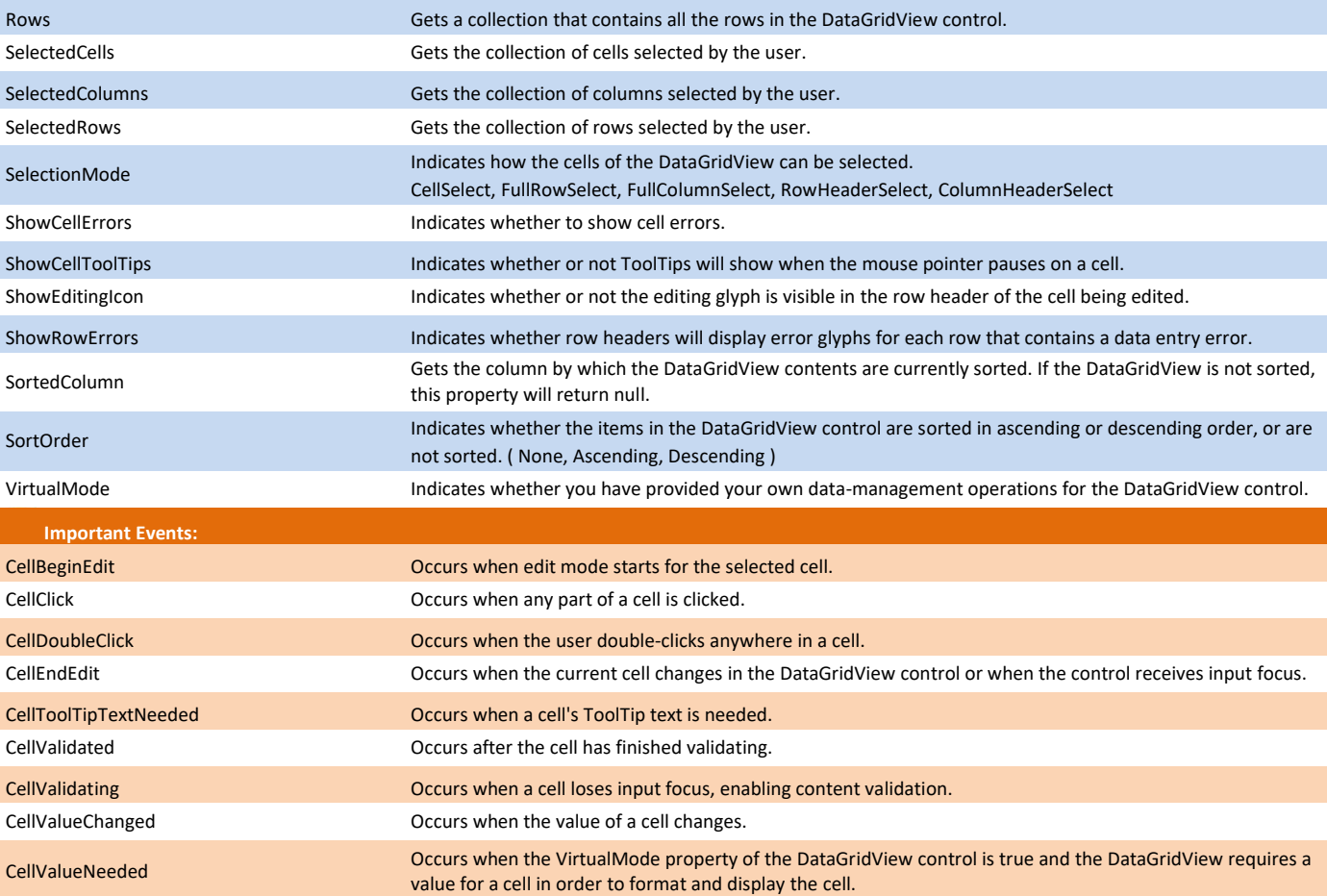

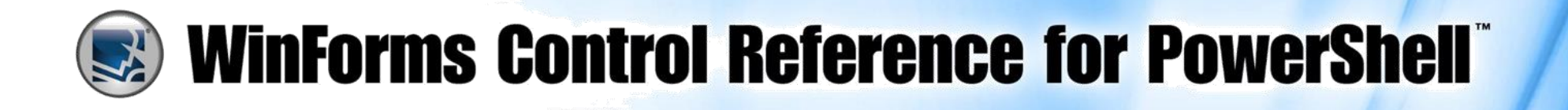

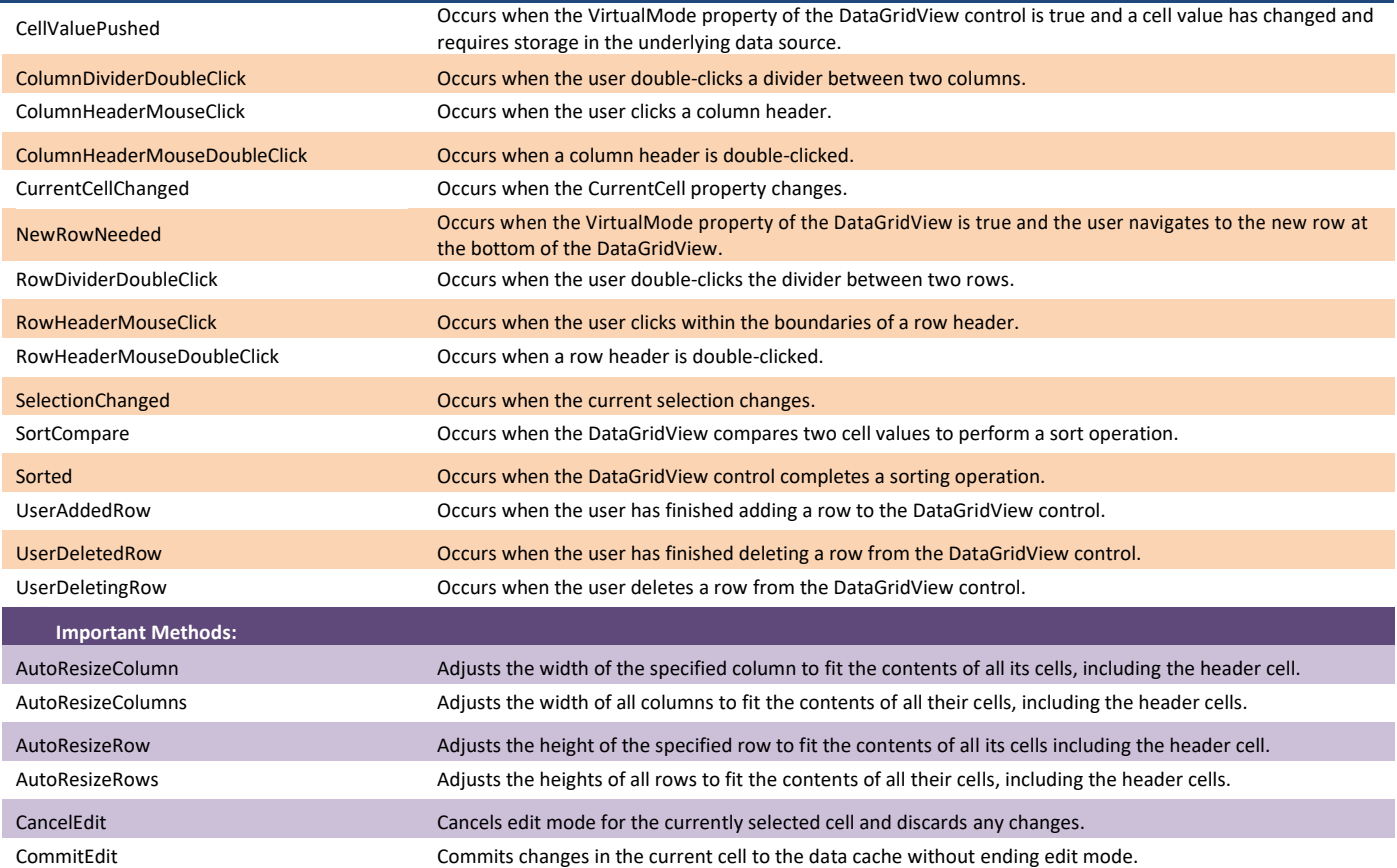

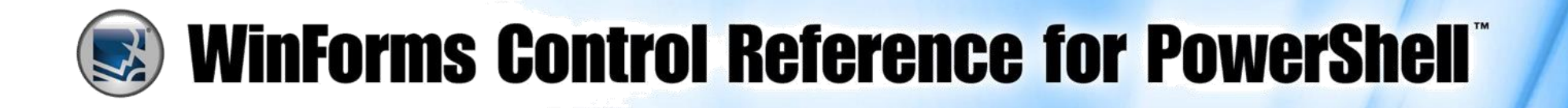

#### **Notes:**

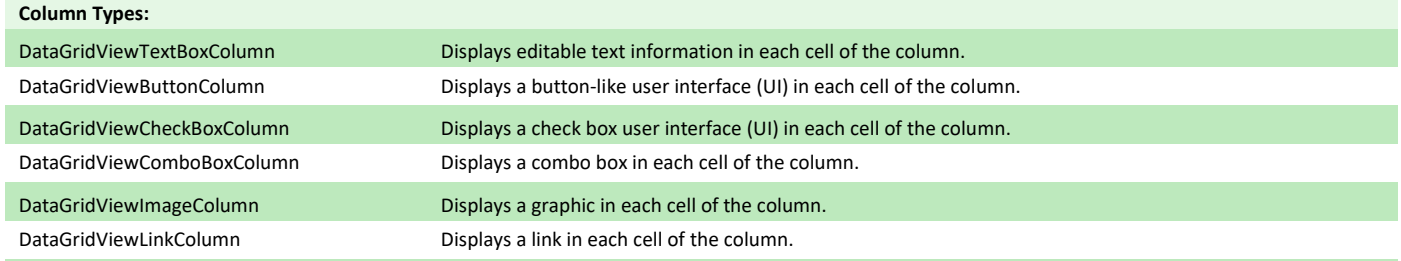

Use the Columns property's Add method to add new columns.

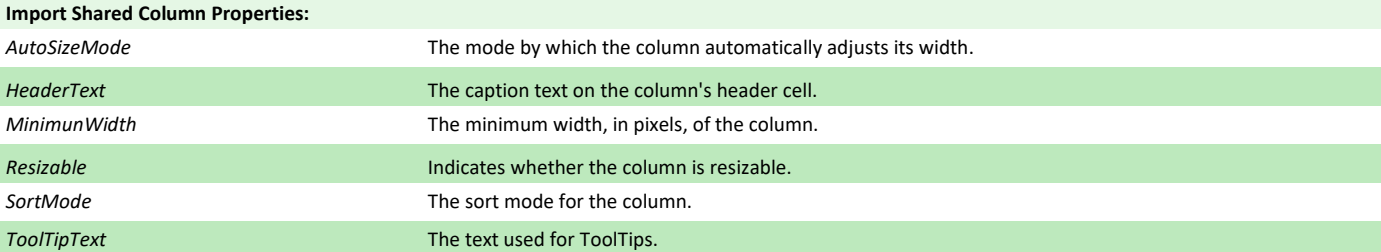

#### Accessing a Cell in the Grid:

\$cell = \$dataGridView1.Rows[\$RowIndex].Cells[\$ColumnIndex]

#### Use the Rows property's Add method to add new rows.

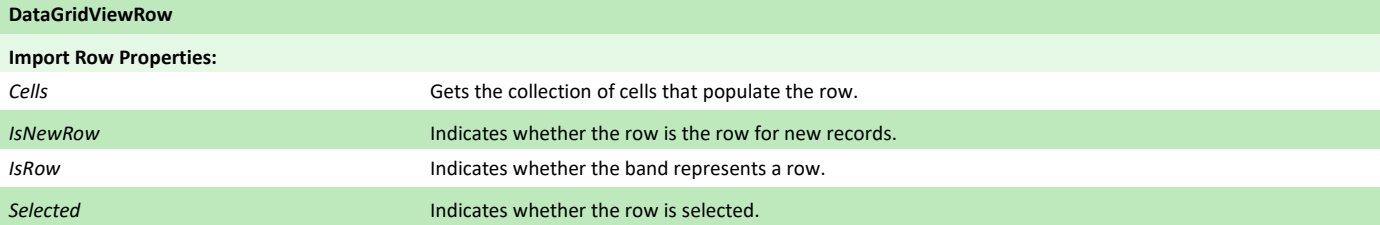

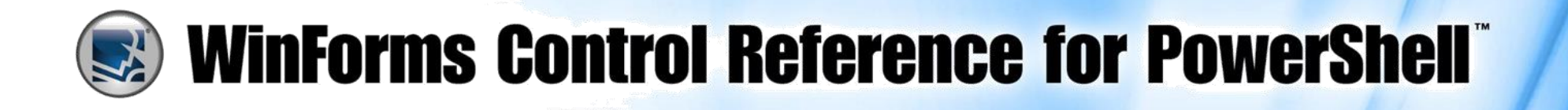

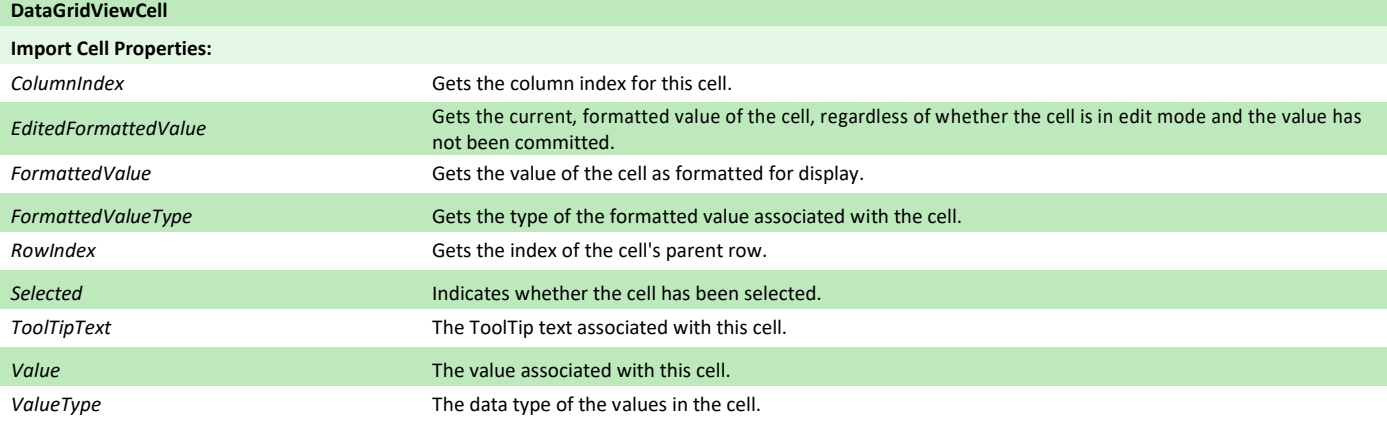

#### **DateTimePicker**

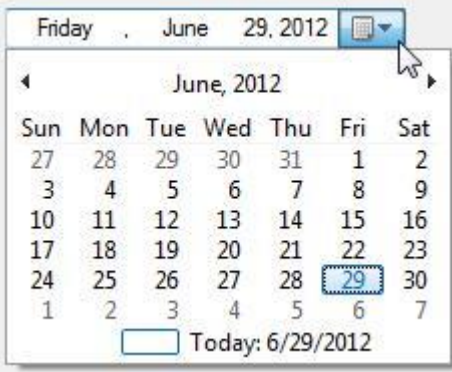

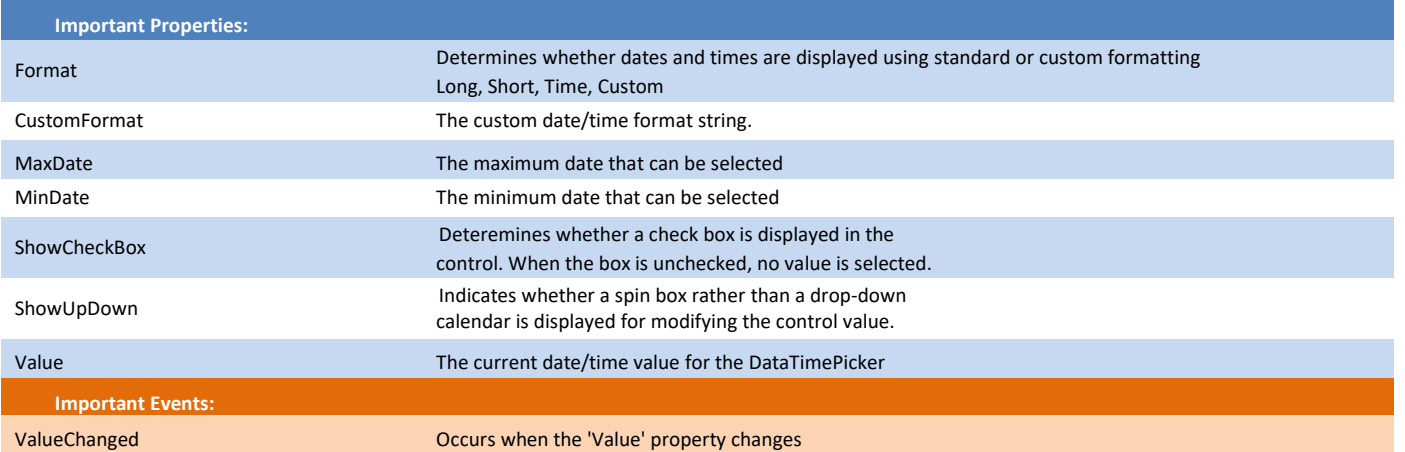

Represents a Windows control that allows the user to select a date and a time and to display the date and time with a specified format.

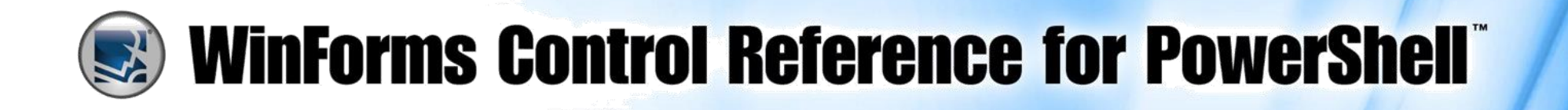

**DateTimePicker (** *Continued )*

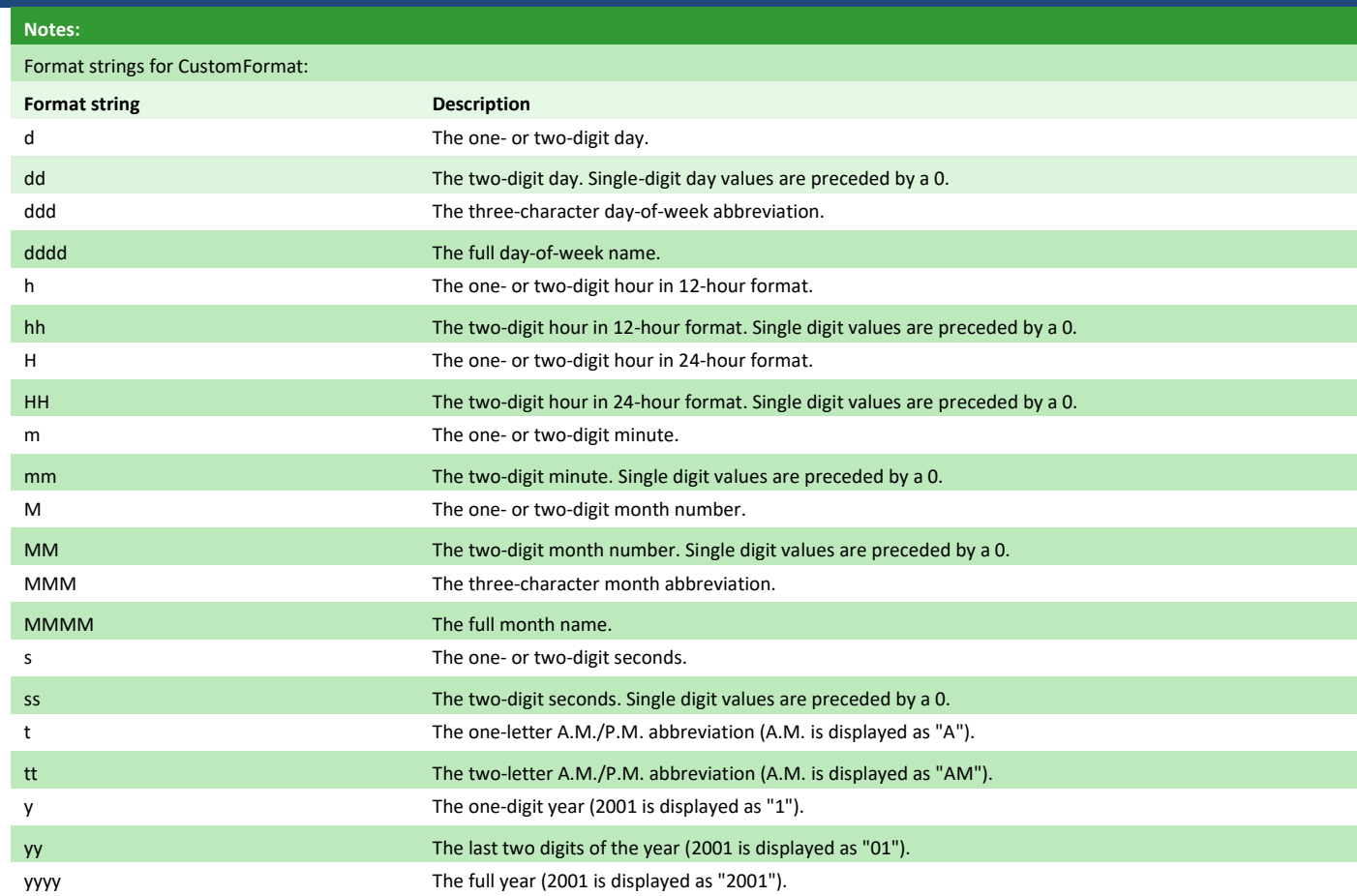

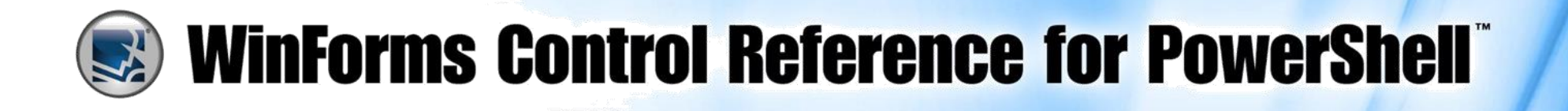

#### **DomainUpDown**

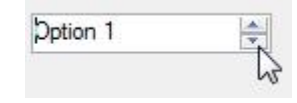

#### Represents a Windows spin box (also known as an up-down control) that displays string values.

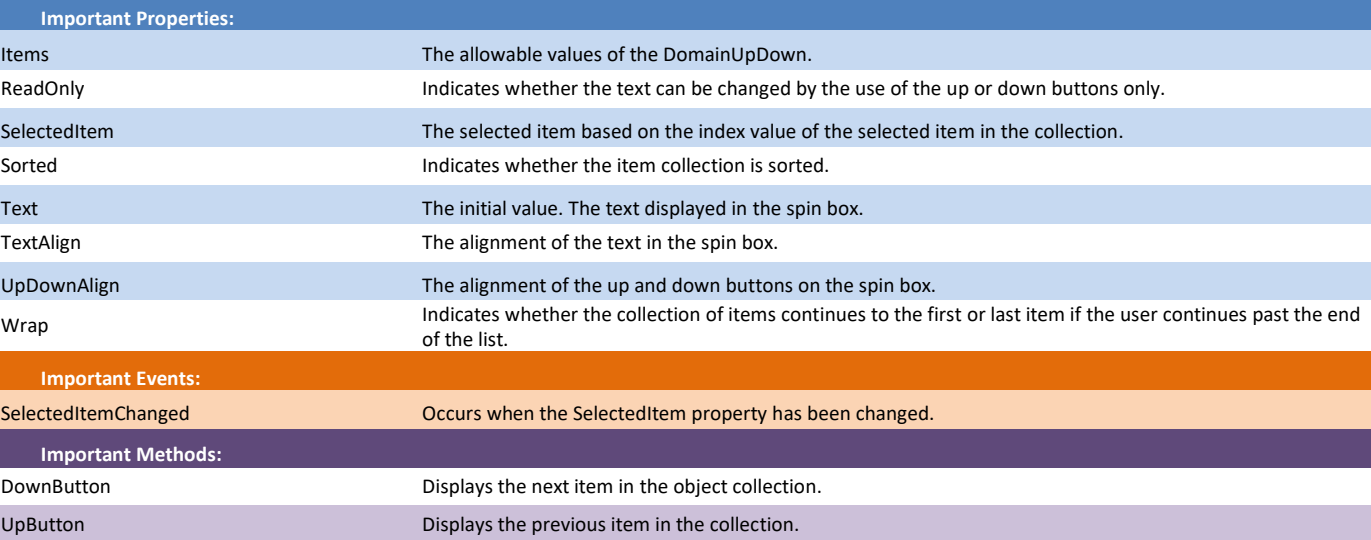

#### **ErrorProvider**

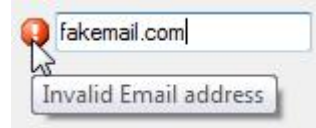

Provides a user interface for indicating that a control on a form has an error associated with it.

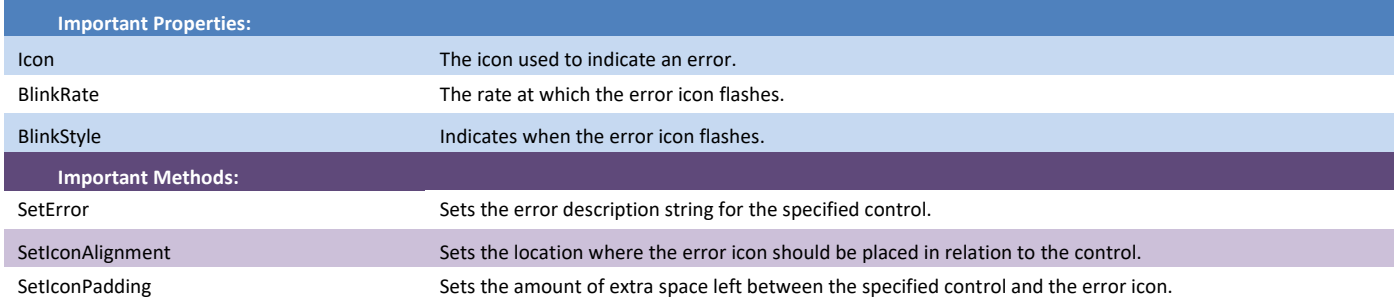

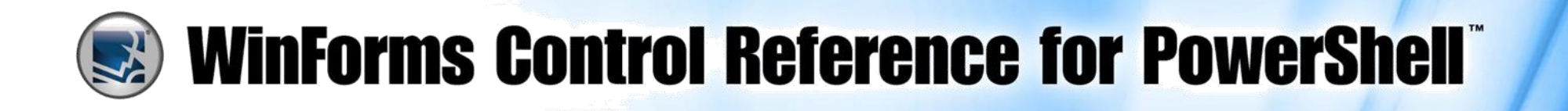

**ErrorProvider (** *Continued )*

#### **Notes:**

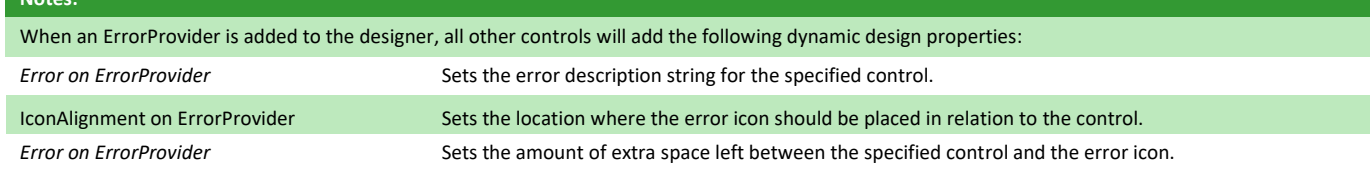

#### **FlowLayoutPanel**

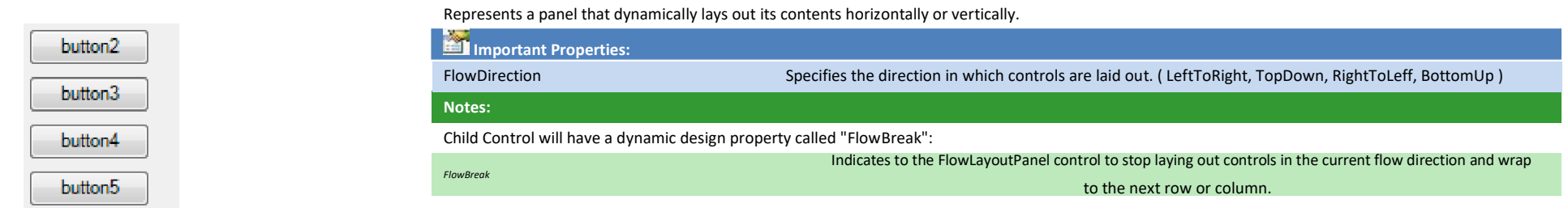

#### **FolderBrowserDialog**

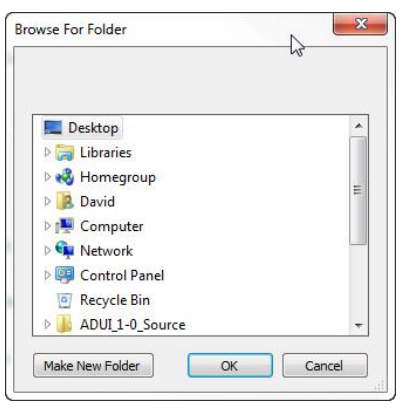

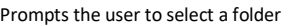

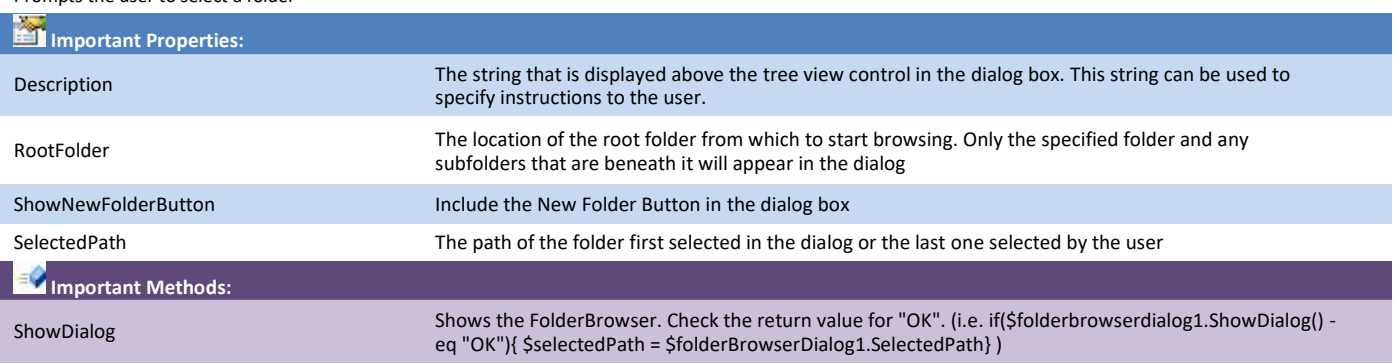

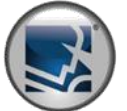

## **EXPIRITE MULLER WINFORMS CONTROL Reference for PowerShell**

#### **FontDialog**

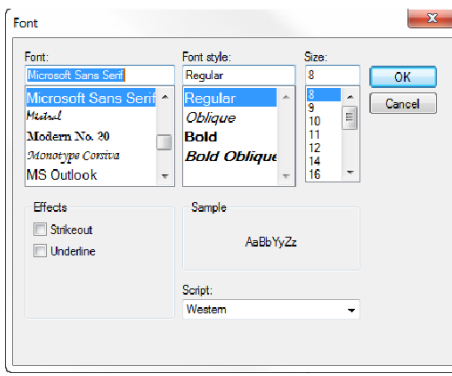

Prompts the user to choose a font from among those installed on the local computer.

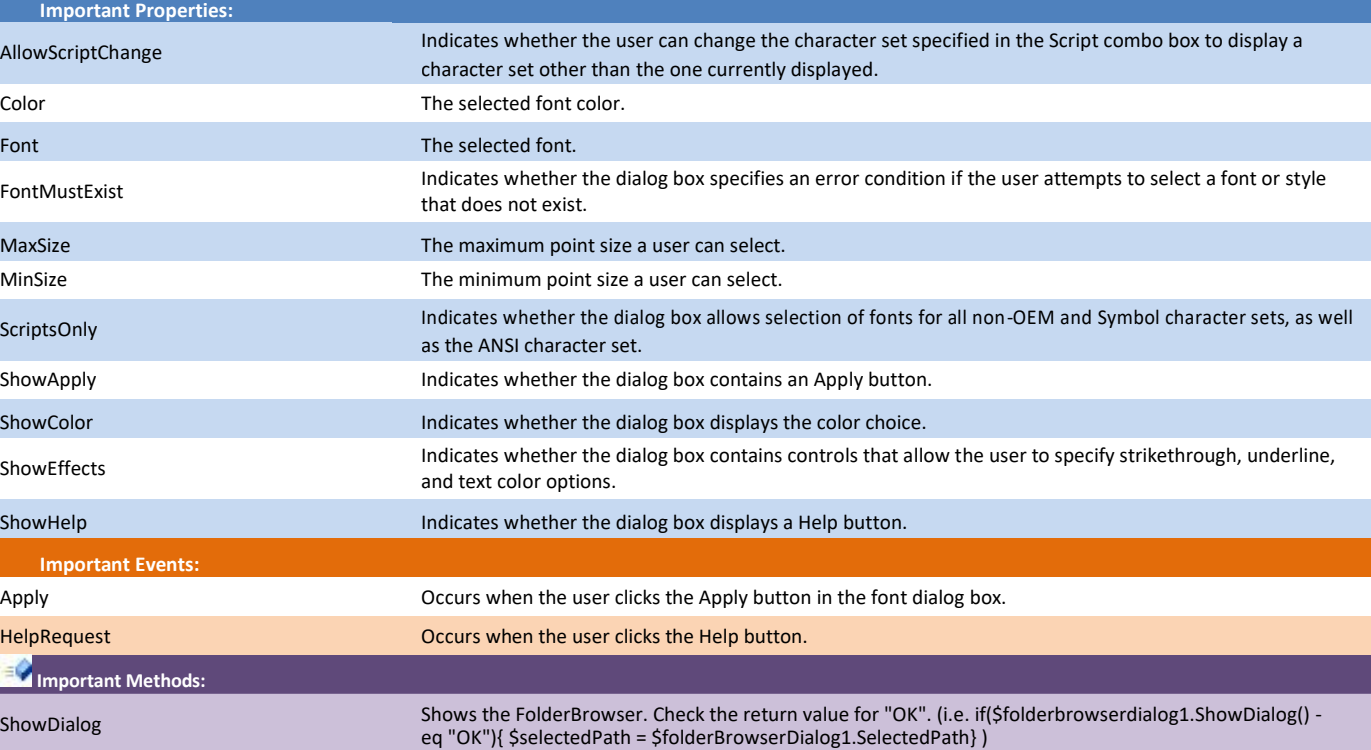

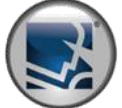

## **EXPIRITE MULLER SCITTED REFEREE SECTION CONTROLS CONTROL**

**Form**

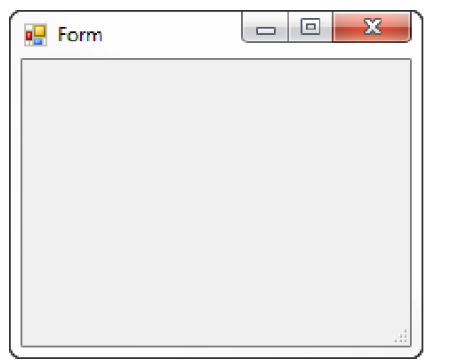

Represents a window or dialog box that makes up an application's user interface.

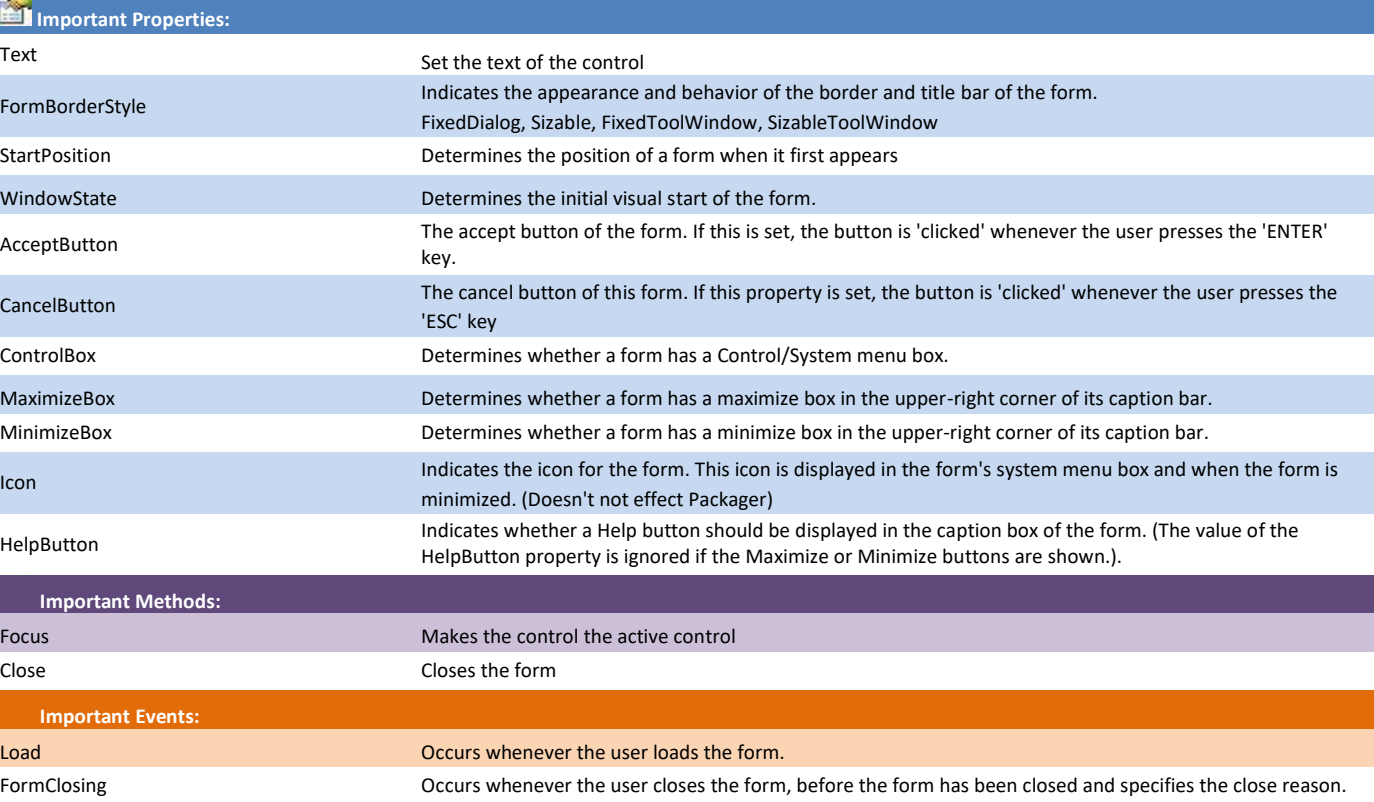

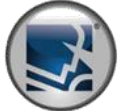

## **EXPIRITE MULLER WINFORMS CONTROL Reference for PowerShell**

#### **HelpProvider**

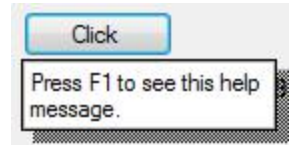

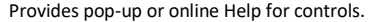

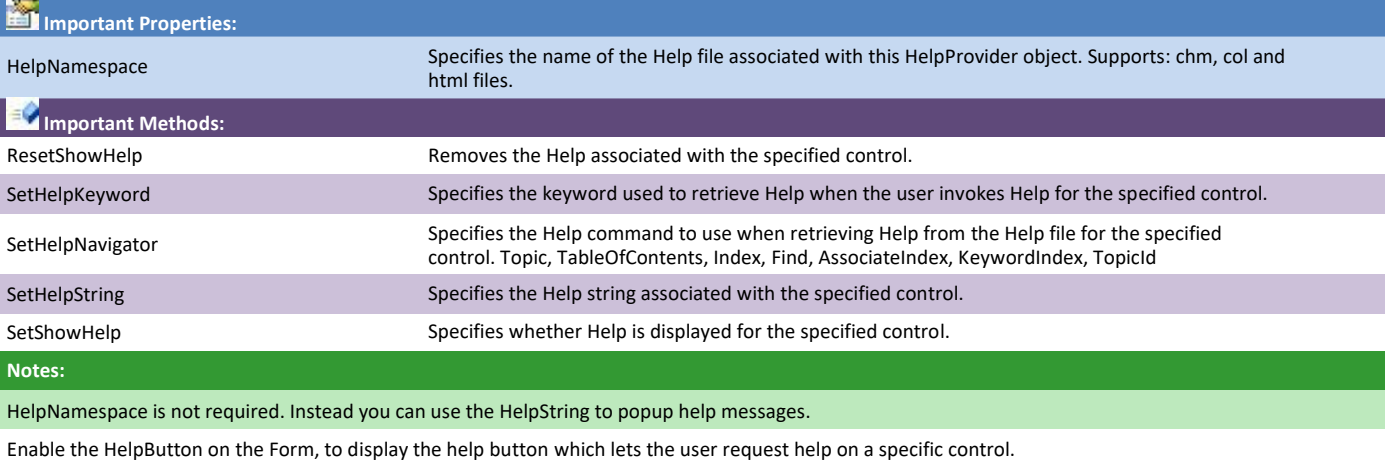

Pressing F1 while focused on a control will also trigger the help for the control.

#### The HelpProvider adds the following design properties to controls:

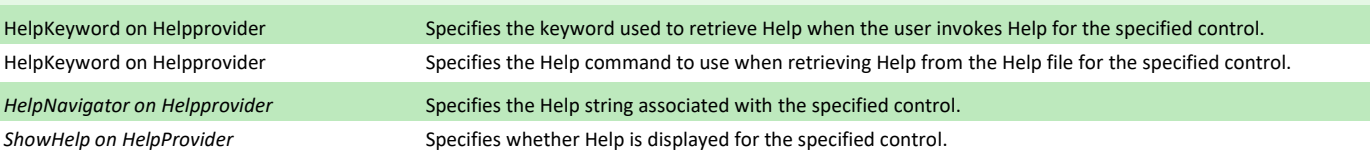

#### **ImageList**

imagelist1

Provides methods to manage a collection of Image objects.

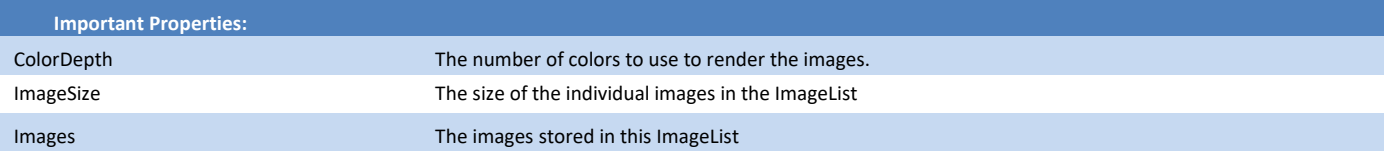

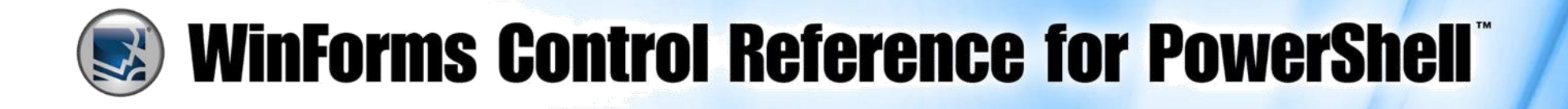

**ImageList (** *Continued )*

TransparentColor The color that is treated as transparent.

**Notes:**

In order to use the ImageList with other controls, set the other control's "ImageList" property to the ImageList. Then use other control's ImageIndex property to select the appropriate image.

#### **Label**

This is a Label

Represents a standard Windows label.

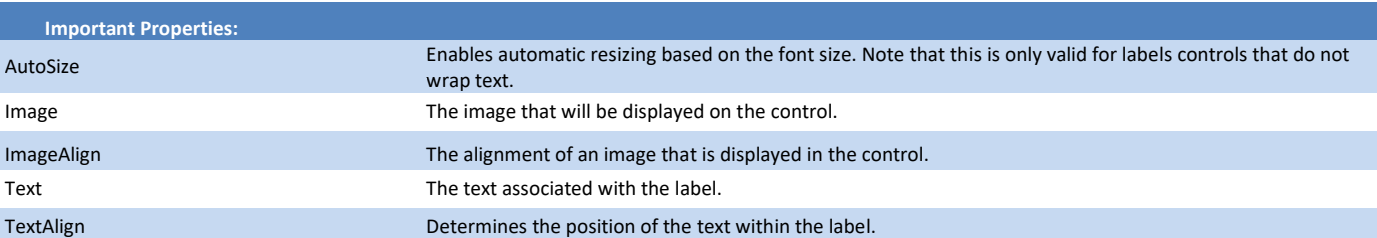

**LinkLabel**

www.sapien.com

Represents a Windows label control that can display hyperlinks.

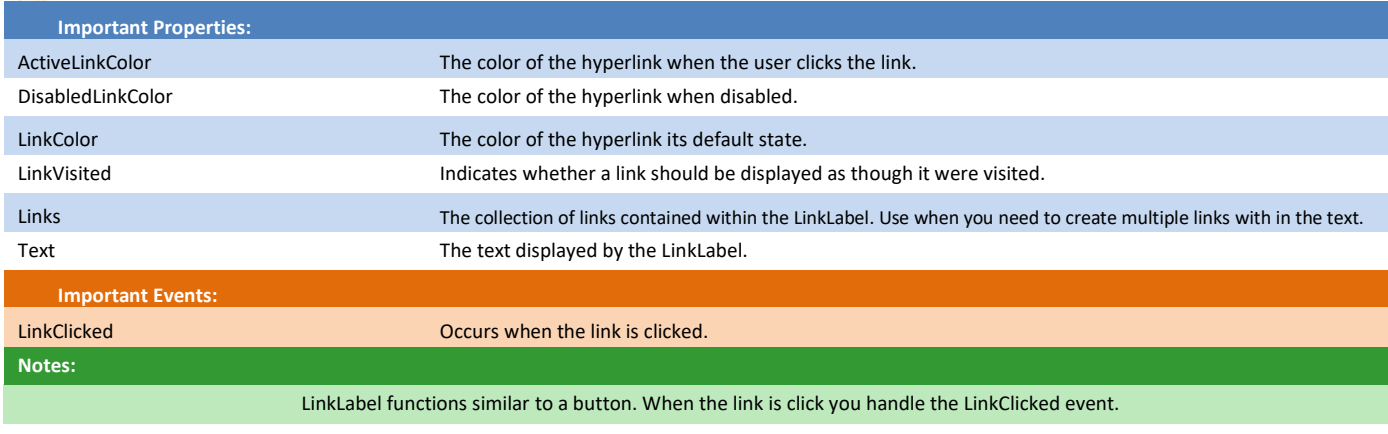

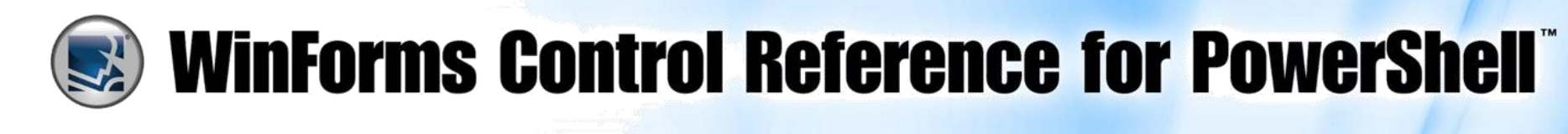

#### **ListBox**

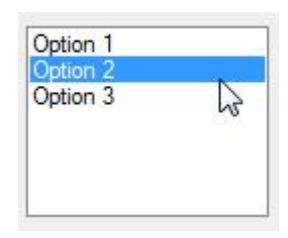

#### Represents a Windows control to display a list of items.

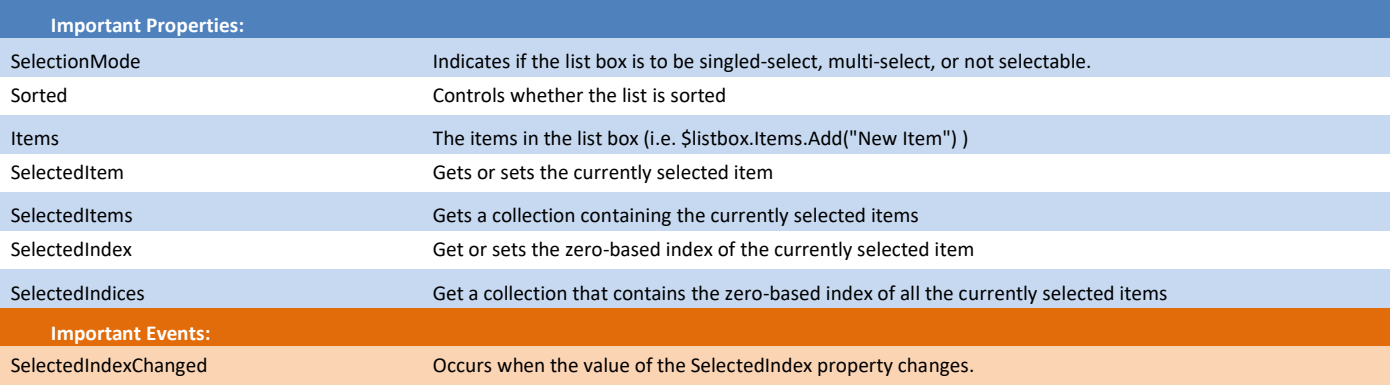

#### **ListView**

![](_page_16_Picture_6.jpeg)

Represents a Windows list view control, which displays a collection of items that can be displayed using one of four different views.

![](_page_16_Picture_157.jpeg)

![](_page_17_Picture_0.jpeg)

#### **ListView (** *Continued )*

![](_page_17_Picture_137.jpeg)

![](_page_18_Picture_0.jpeg)

### **Notes: ColumnHeader [System.Windows.Forms.ColumnHeader ]: ColumnHeader Properties:** DisplayIndex Indicates the display order of the column relative to the currently displayed columns. ImageIndex **Indicates the index of the image displayed in the ColumnHeader.** Text The text displayed in the column header. TextAlign Determines the horizontal alignment of the text displayed in the ColumnHeader. Width Determines the width of the column. **ListViewGroup [System.Windows.Forms.ListViewGroup]: ListViewGroup Properties:** Header **The header text for the group.** HeaderAlignment The alignment of the group header text. **ListViewItem [System.Windows.Forms.ListViewItem]: ListViewItem Properties:** Checked Indicates whether the item is checked. Text Contains the displayed text of the item. ToolTipText The text shown when the mouse pointer rests on the ListViewItem. Group Community Community Community Community The group to which the item is assigned. ImageIndex **ImageIndex** The index of the image that is displayed for the item. StateImageIndex The index of the state image (an image such as a selected or cleared check box that indicates the state of the item) that is displayed for the item.

SubItems The collection containing all subitems of the item.

![](_page_19_Picture_0.jpeg)

#### **MaskedTextBox**

![](_page_19_Picture_172.jpeg)

#### Uses a mask to distinguish between proper and improper user input.

![](_page_19_Picture_173.jpeg)

![](_page_20_Picture_0.jpeg)

**MaskedTextBox (** *Continued )*

![](_page_20_Picture_148.jpeg)

**MenuStrip**

![](_page_20_Figure_4.jpeg)

Provides a menu system for a form.

![](_page_20_Picture_149.jpeg)

You can use ItemClicked event or add use Click event on each individual item (ToolStripMenuItem) in the menu

See ContextMenuStrip for the different types of menu items.

![](_page_21_Picture_0.jpeg)

## **Ed WinForms Control Reference for PowerShell**

#### **MonthCalendar**

![](_page_21_Picture_150.jpeg)

Represents a Windows control that enables the user to select a date using a visual monthly calendar display.

![](_page_21_Picture_151.jpeg)

#### **NotifyIcon**

![](_page_21_Picture_7.jpeg)

Specifies a component that creates an icon in the notification area.

![](_page_21_Picture_152.jpeg)

![](_page_22_Picture_0.jpeg)

#### **NotifyIcon (** *Continued )*

![](_page_22_Picture_141.jpeg)

#### **NumericUpDown**

![](_page_22_Picture_4.jpeg)

Represents a Windows spin box (also known as an up-down control) that displays numeric values.

![](_page_22_Picture_142.jpeg)

![](_page_23_Picture_0.jpeg)

#### **OpenFileDialog**

![](_page_23_Picture_128.jpeg)

![](_page_23_Picture_129.jpeg)

**PictureBox**

![](_page_23_Picture_5.jpeg)

Represents a Windows picture box control for displaying an image.

![](_page_23_Picture_130.jpeg)

![](_page_24_Picture_0.jpeg)

#### **ProgressBar**

![](_page_24_Picture_2.jpeg)

![](_page_24_Picture_3.jpeg)

#### Represents a Windows progress bar control.

![](_page_24_Picture_126.jpeg)

#### **PropertyGrid**

![](_page_24_Picture_127.jpeg)

Specifies a ToolStripItem to display when the item is clicked.

Provides a user interface for browsing the properties of an object.

![](_page_24_Picture_128.jpeg)

![](_page_25_Picture_0.jpeg)

#### **RadioButton**

![](_page_25_Picture_2.jpeg)

Enables the user to select a single option from a group of choices when paired with other RadioButton controls.

![](_page_25_Picture_141.jpeg)

#### **RichTextBox**

This is a Rich Text Box

![](_page_25_Picture_142.jpeg)

![](_page_25_Picture_143.jpeg)

![](_page_26_Picture_0.jpeg)

**RichTextBox (** *Continued )*

![](_page_26_Picture_134.jpeg)

![](_page_27_Picture_0.jpeg)

## **EXPIRITE MULLER WINFORMS CONTROL Reference for PowerShell**

#### **SaveFileDialog**

![](_page_27_Picture_159.jpeg)

#### Prompts the user to select a location for saving a file.

![](_page_27_Picture_160.jpeg)

#### **SplitContainer**

Settings © Option 1 © Option 2 © Option 3 Represents a control consisting of a movable bar that divides a container's display area into two resizable panels.

![](_page_27_Picture_161.jpeg)

![](_page_28_Picture_0.jpeg)

**SplitContainer (** *Continued )*

![](_page_28_Picture_134.jpeg)

#### **StatusBar**

This is the status bar.

![](_page_28_Picture_135.jpeg)

![](_page_28_Picture_136.jpeg)

#### **TabControl**

# tabpage1 tabpage2 Click

#### Manages a related set of tab pages.

![](_page_28_Picture_137.jpeg)

![](_page_29_Picture_0.jpeg)

#### **TabControl (** *Continued )*

**Notes:**

TabPage [System.Windows.Forms.TabPage]:

![](_page_29_Picture_141.jpeg)

#### **TableLayoutPanel**

![](_page_29_Picture_142.jpeg)

Represents a panel that dynamically lays out its contents in a grid composed of rows and columns.

![](_page_29_Picture_143.jpeg)

The child control's **Anchor** property determines the control's position within a cell of the TableLayoutControl.

The following are the SizeTypes for Columns and Rows:

SizeTypes **Absolute, Percent, AutoSize** 

![](_page_30_Picture_0.jpeg)

#### **TableLayoutPanel (** *Continued )*

The TableLayoutControl adds the following design properties to its child controls:

![](_page_30_Picture_132.jpeg)

#### **TextBox**

Enter Text Here

Represents a Windows text box control.

![](_page_30_Picture_133.jpeg)

![](_page_31_Picture_0.jpeg)

#### **Timer**

### (3 timer1

#### Implements a timer that raises an event at user-defined intervals.

![](_page_31_Picture_144.jpeg)

#### **ToolStrip**

![](_page_31_Picture_145.jpeg)

![](_page_31_Picture_146.jpeg)

![](_page_31_Picture_147.jpeg)

PowerShell Studio: Form Controls Quick Reference v1.1, SAPIEN Technologies, Inc. | Copyright © 2022 SAPIEN Technologies, Inc. All Rights Reserved 32

![](_page_32_Picture_0.jpeg)

**ToolStrip (** *Continued )*

![](_page_32_Picture_143.jpeg)

#### **ToolTip**

![](_page_32_Picture_4.jpeg)

Represents a small rectangular pop-up window that displays a brief description of a control's purpose when the user rests the pointer on the control.

![](_page_32_Picture_144.jpeg)

#### **Trackbar**

The anti- and the state and

#### Represents a standard Windows track bar.

![](_page_32_Picture_145.jpeg)

![](_page_33_Picture_0.jpeg)

#### **Trackbar (** *Continued )*

![](_page_33_Picture_152.jpeg)

#### **TreeView**

![](_page_33_Figure_4.jpeg)

Displays a hierarchical collection of labeled items, each represented by a TreeNode.

![](_page_33_Picture_153.jpeg)

![](_page_34_Picture_0.jpeg)

#### **TreeView (** *Continued )*

![](_page_34_Picture_149.jpeg)

![](_page_35_Picture_0.jpeg)

Enables the user to navigate Web pages inside your form.

#### **TreeView (** *Continued )*

![](_page_35_Picture_143.jpeg)

#### **WebBrowser**

![](_page_35_Picture_4.jpeg)

![](_page_35_Picture_144.jpeg)

![](_page_36_Picture_0.jpeg)

#### **WebBrowser (** *Continued )*

![](_page_36_Picture_106.jpeg)